# IP Office 9611 Quick Reference Guide

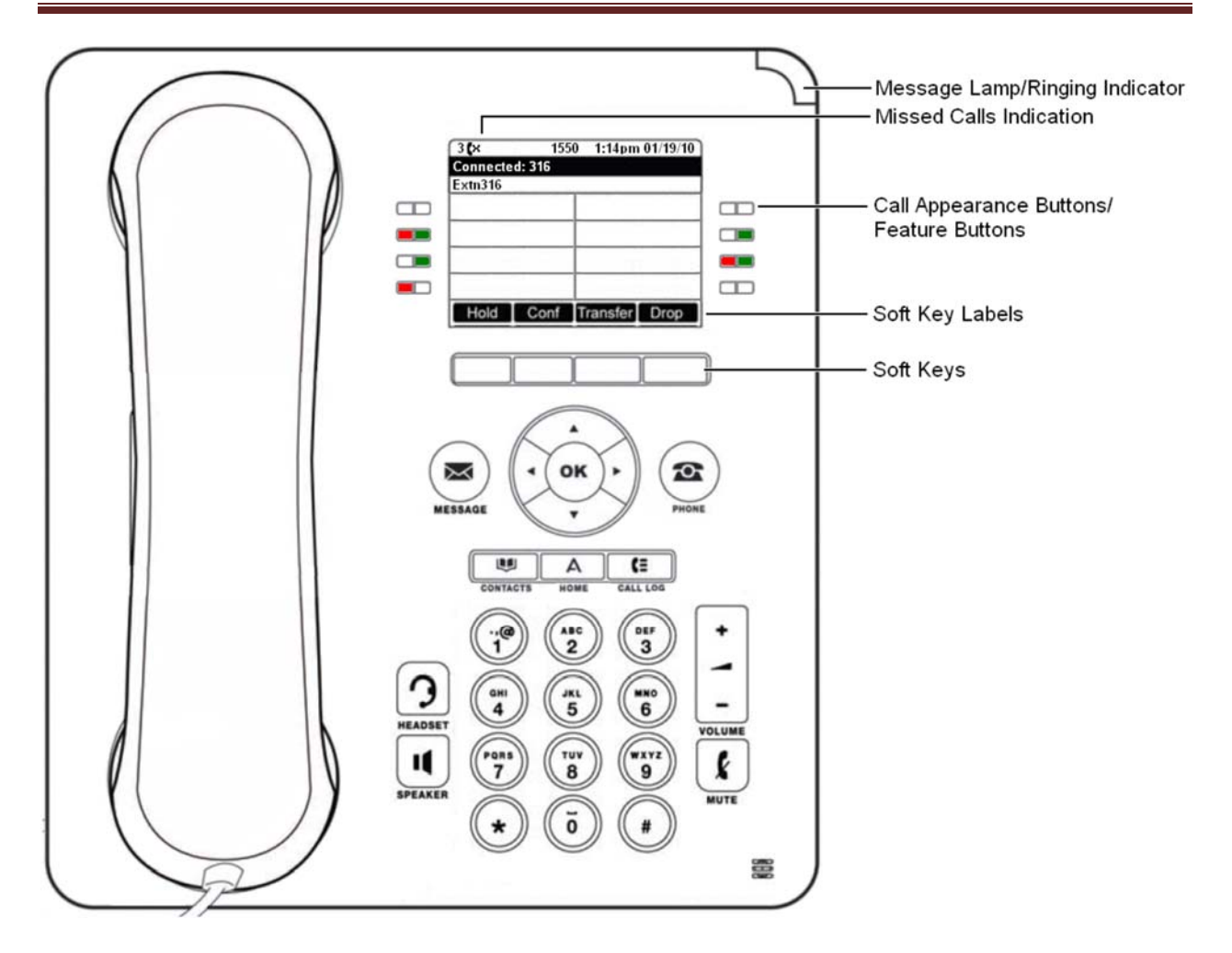

# **Answering Calls**

- To quiet the ringing, press the **Ignore** soft key. The call will still continue alerting visually and can be answered or ignored.
- To redirect the call to voicemail, press the **To VM** soft key
- To answer the call using the handset, lift the handset
- To answer the call in handsfree mode, press the **SPEAKER** key or press **OK**

# **Answering Another Call**

- If you are already on a call, answering a new call will automatically put the existing call on hold, unless you first press **Drop**
- Press **Ignore** or **To VM** to quiet ringing or send call to voicemail

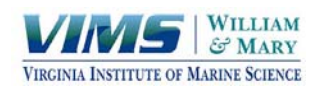

# **Making Calls**

 If you are not already on a call, then you can just dial the number either by lifting handset or dialing in handsfree mode.

# **Calling a Person from the Contacts List**

- **•** Press the **CONTACTS** key. The directory menu is displayed
- Use the **<left** and **right>** arrow keys to select which type of directory entries you want displayed.
	- o **ALL** all directory entries
	- o **External** entries stored by the telephony system for all users to use
	- o **Groups** names and numbers of hunt groups on system
	- o **Users** names and numbers of other users on the telephone system
	- o **Personal** your own personal directory entries
- Use the **Up** and **Down** arrow keys to scroll through the list or start dialing the name you want to find.
- **•** Press **Call** when the required entry is highlighted

## **Calling a Person from the Call Log**

- To access call log, press **HISTORY**
- The display will change to show your call log records. Use **Left** and **Right** arrows to select which call log records you are viewing. The options are **All, Missed, Incoming** and **Outgoing**
- **•** Press **CALL** to call the number displayed in the call record

## **Redialing a Previous Number**

- **•** Press **Redial** from the soft key menu
- Use the **Up** and **Down** arrow keys to scroll through the 10 most recent outgoing calls
- **•** Press **Call** to call the number displayed in the call record.

## **Adjust the Call Volume**

• Toggle the volume control key below dial pad to adjust volume for which every device you are currently using (handset, headset or speaker)

## **Ending Calls**

- The **Drop** option can be used to end the current call
- If the call is connected on the phone's speaker, the **SPEAKER** key is lit. Pressing the key again will end the call.

# **Transferring Calls**

- While connected to a call, press **Transfer.** The current call is automatically put on hold.
- Dial the number for the transfer. You may use the **Directory** to search for the destination number.
- To complete the transfer, press **Complete** or hang up the phone set . You can do this while the call is still ringing.

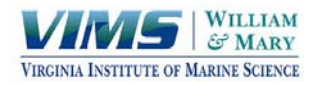

# **Transferring Call to Voicemail**

- While connected to a call, press **Message.** The current call is automatically put on hold.
- Dial the number for the transfer or select from Directory.
- To complete the transfer, press **Complete** or hang up the phone set.

# **Call Park**

- To place a call on hold so another phone user can retrieve the call, use Call Park
- While on a call, press navigation arrow key to highlight and select **Park** key
- Phone displays **Call Park: XXXX** take note of park code
- Press **Page** soft key if you wish to page the party you are parking the call for OR
- **•** Press **Exit** soft key
- Any user may enter the park code from any phone and retrieve the call

# **Conferencing**

- If you have more than one held call, or one held call and a connected call, pressing the **Conf** soft key will start a conference between you and those calls.
- Make a call to the first party or answer a call
- **•** Press the **Conf** soft key. The current call is automatically put on hold.
- Dial the party you want to add to the conference
- If they answer and want to join the call, press **Conf** again
- If they do not want to join or do not answer your call, press **Drop** and then press the appearance key of the held call

# **Dropping/Muting Conference Parties**

- You can drop parties from your conference including yourself. You can also mute other parties
- While connected to a conference call, press the **Details** key to display the conference details menu
- You can perform the following actions:
	- o Scroll through the list of conference parties using arrow keys
	- o To drop a party, highlight the party and press **Drop**
	- o To mute a party, highlight the party and press **Mute**. Press **Mute** to unmute them
	- o To return to the call display, press the **Back** key

# **Call Forward**

- Press the **Call Forward** key and enter the *four* digit extension number to forward to. For an external destination, be sure to enter number as you would dial it from your phone.
- Press **Save** when number is complete. (Once you begin to enter number, you may use the **Clear** or **Bksp** to change the number.)
- Use **Dir** to search the internal company directory for a user.
- Press **Call Forward** once to activate. Press once to deactivate call forward.
- If your phone has been forwarded before, you will see the last known location in the screen. Press **Save** to forward to this location again, or press **Clear** and enter new destination.

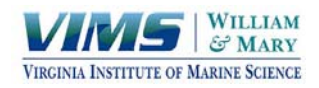

# **Do Not Disturb (DND)**

 Sends all incoming calls immediately to voicemail. Green LED indicates when feature is activated. Press once to activate. Press once to deactivate and restore incoming calls.

# **Mobile Twinning (Twin)**

- This feature activates a simultaneous ring to another number such as a cell phone.
- **•** Press **Twin** button
- Press Arrow down so that **Destination** is highlighted
- **•** Press **Edit** soft key
- Enter number you wish to twin to (ie cell phone). Enter number as you would dial it from your phone
- Press **Select**
- Press the **On** or **Off** soft key to turn on or off the twinning feature
- Press **Save**
- The Twin button will display a green light when it is activated

# **VOICEMAIL INSTRUCTIONS**

## **Logging in to your Voice Mailbox From Your Telephone for the** *First Time:*

- Press SPK or lift the handset and dial **\*17** or navigate to 2nd page of buttons and press **Voicemail.**
- Dial your mailbox number and press **#.**
- The system will ask for you to enter the password. There isn't a password currently, so simply press **#**.
- Password Requirements:
	- o At least 4 numbers in length
	- o Cannot be sequential numbers (i.e. 1234)
	- o Cannot be the same as your extension
	- o Cannot be all the same number (i.e. 1111)
- The system will ask you to enter a new password. Enter a new password and press **#**. The system will ask you to re‐enter the password.
- Follow instructions to press **1** to record your name, speak your name, and press **1** again.
- Press **3** to administer your personal Greeting. Follow the prompts.
- Press 1 for All Calls Activate Greeting 1.
- Press **1** to Record your Personal Greeting for ALL Calls and continue following the prompts.

# **Accessing Visual Voice:**

- Press the envelope button to the left of the navigation control panel.
- Enter your 4 digit passcode.
- This will take you to visual voicemail and the phone display will offer a prompts to listen to your messages, record a message to a co-worker, record your greeting, and change your passcode.

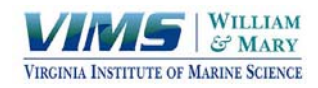

## **To Listen to Your Messages:**

- "Listen" will already be highlighted when you press the envelope button.
- Press the "Select" gray soft key to the far left under the phone display.
- The screen displays "New", "Old" and "Saved" messages.
- The number of messages is listed to the right of the display.
- Press the "Play" gray soft key to the far left under the display.
- Press the down arrow from the navigation control panel to move to your "Old" or "New" messages.

#### **Voicemail – Checking Messages Remotely**

To check your voicemail messages from outside the office, dial your direct number and wait for your mailbox to answer. Press \*7 while your message is playing. Follow prompts to enter mailbox and password.

#### **Voicemail Commands ‐ Remote**

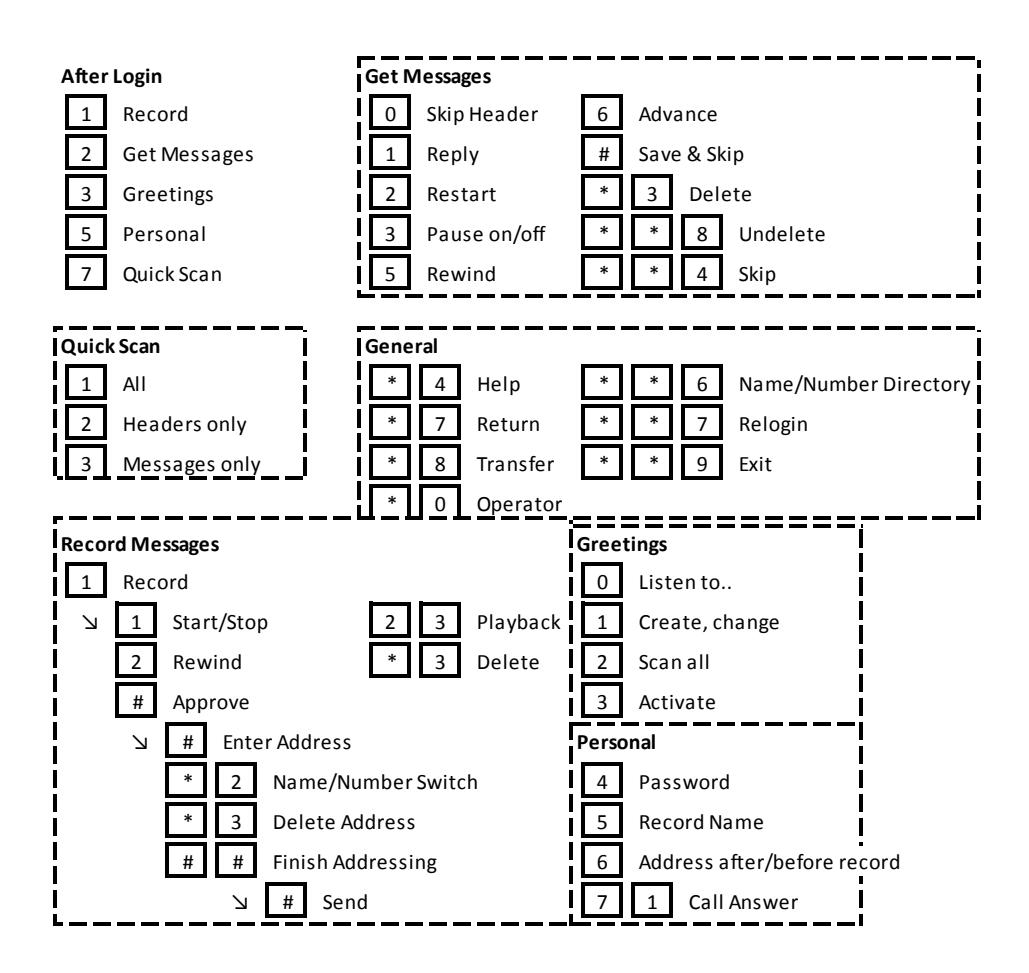

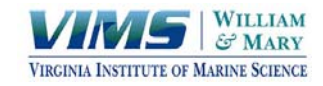